## **Créer une première application mobile**

Sur ton téléphone mobile Android tu peux **télécharger** des applications (des **apps**).

Mais tu peux aussi créer tes **propres apps** grâce au site Web **AppInventor** du MIT (Massachusetts Institute of Technology). Pour cela tu dois avoir un compte Google.

Si tu n'a pas de compte Google, suis ce tutoriel pour créer ton compte Google avec ton adresse e-mail actuelle :

**[tutoriel "créer un compte" Google](/doku.php/icn/t_comptegoogle_perso)**

## **Activités**

- **Crée** un seul **compte Google** pour ton équipe ;
- Avec ton équipe, tu vas **créer** une **première app** simple pour découvrir comment cela est possible.

## **Démarche**

- **accède** au site de google pour créer le compte de ton équipe en suivant ce **[tutoriel "créer un compte"](/doku.php/icn/t_comptegoogle)**
- **Prépare** ton environnement de travail en suivant ce **[tutoriel environnement](/doku.php/icn/t_environnement)**
- **Crée** ta première app en suivant ce **[tutoriel "première app"](/doku.php/icn/t_app)**
- **Crée** l'app suivante **[App 1](/doku.php/icn/app_1)**

## **Les activités ...**

[Je reviens à la liste des activités.](/doku.php/icn/accueil)

From: [/](#page--1-0) - **Les cours du BTS SIO**

Permanent link: **</doku.php/icn/appandroiddecouvrir>**

Last update: **2016/11/06 18:53**

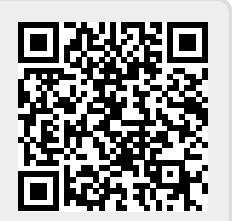